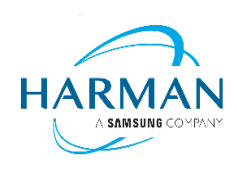

HARMAN International 400 Atlantic Street Stamford, CT 06901, USA [www.harman.com](http://www.harman.com/)

## **JBL Bar 300 and Bar500**

# Software release note

### **Release date: AUGUST 08, 2022**

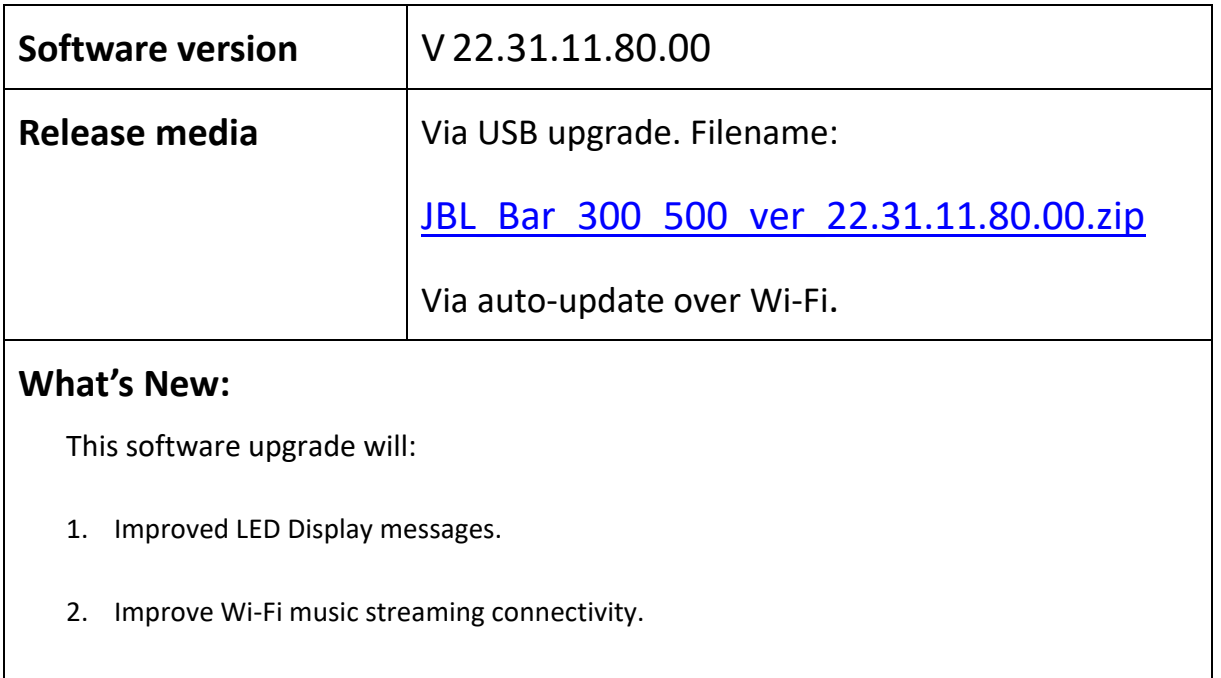

**---THE END---**

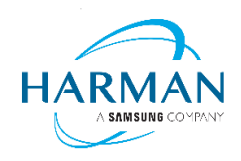

### **Instructions for software upgrade**

Via USB upgrade:

- 1. Download the latest software version from JBL.com with the below 3 files: • checksum.txt, upgrade.zip and upgrade.zip.sign.
- 2. Prepare one empty USB Stick and copy the 3 files to the root directory.
- 3. Please insert the USB Stick into the Soundbar USB port and press: the [SOURCE] and [VOL+ ] buttons on the Soundbar to start the software upgrade. Then, wait for the software upgrade to complete. Once completed, the Soundbar will restart.
- 4. To check the software version:
	- Press and hold the [SOURCE] and [VOL- ] buttons on the Soundbar for 10 seconds.

#### **Via auto-update over Wi-Fi:**

- 1. Connect Wi-Fi to your Soundbar using the JBL One app.
- 2. Once the Soundbar is in standby mode, the software will automatically update.

#### **---THE END---**